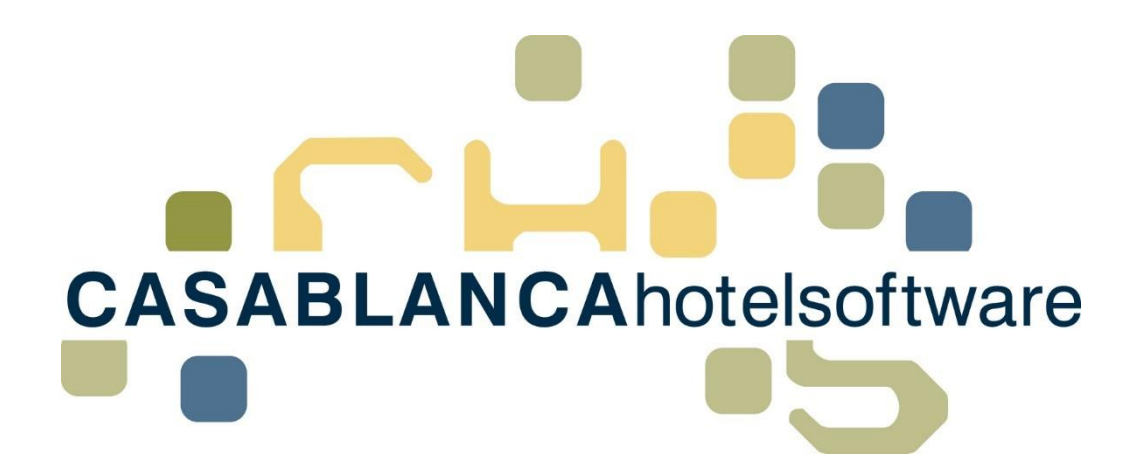

# *BESCHREIBUNG Reservierungsfixleistungen Liste*

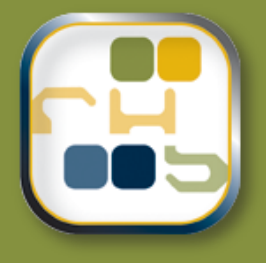

# *Casablanca Hotelsoftware Reservierungsfixleistungen Liste*

(Letzte Aktualisierung: 09.04.2019)

## *1 Inhaltsverzeichnis*

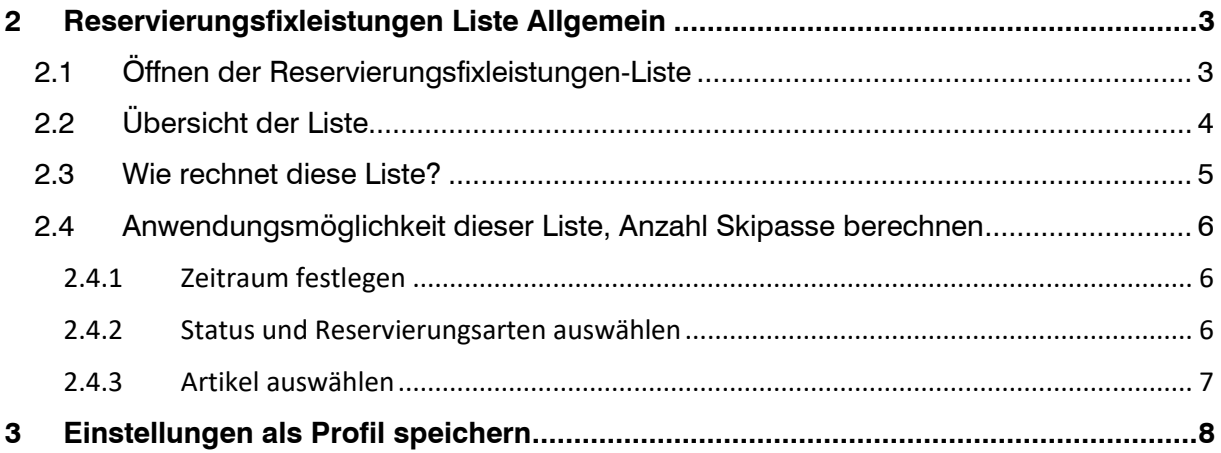

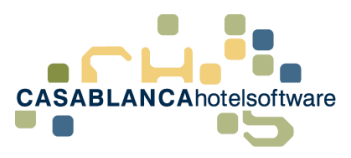

# <span id="page-2-0"></span>*2 Reservierungsfixleistungen Liste Allgemein*

Die Reservierungsfixleistungen-Liste ist eine Liste, die alle Fixleistungen pro Tag berechnet und darstellt. Die Berechnung erfolgt nach dem **Anreisetag** der Reservierungen (das bedeutet alle Fixleistungen einer Reservierung werden nur am Anreisetag dargestellt).

Diese Liste wird meist dazu verwendet, um zu ermitteln, wie viele Skipässe vorbereitet werden müssen.

## <span id="page-2-1"></span>*2.1 Öffnen der Reservierungsfixleistungen-Liste*

Die Liste kann im Hauptmenü unter "Listen" geöffnet werden.

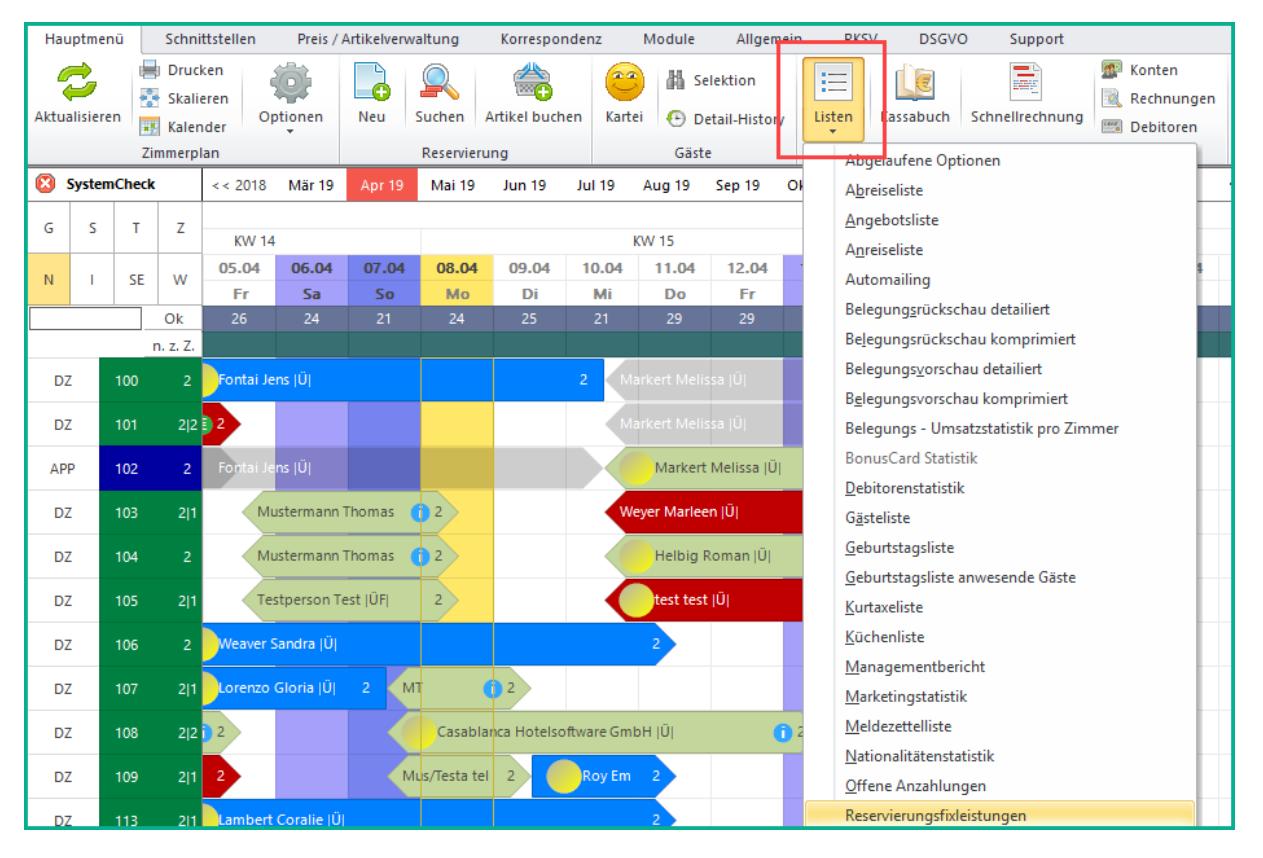

Nach dem Öffnen der Liste müssen zuerst die Filter festgelegt werden, bevor die Liste geladen wird. (**Tipp:** Einstellungen als Profil speichern, siehe Punkt **3. Einstellungen als Profile speichern**)

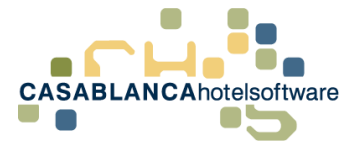

## <span id="page-3-0"></span>*2.2 Übersicht der Liste*

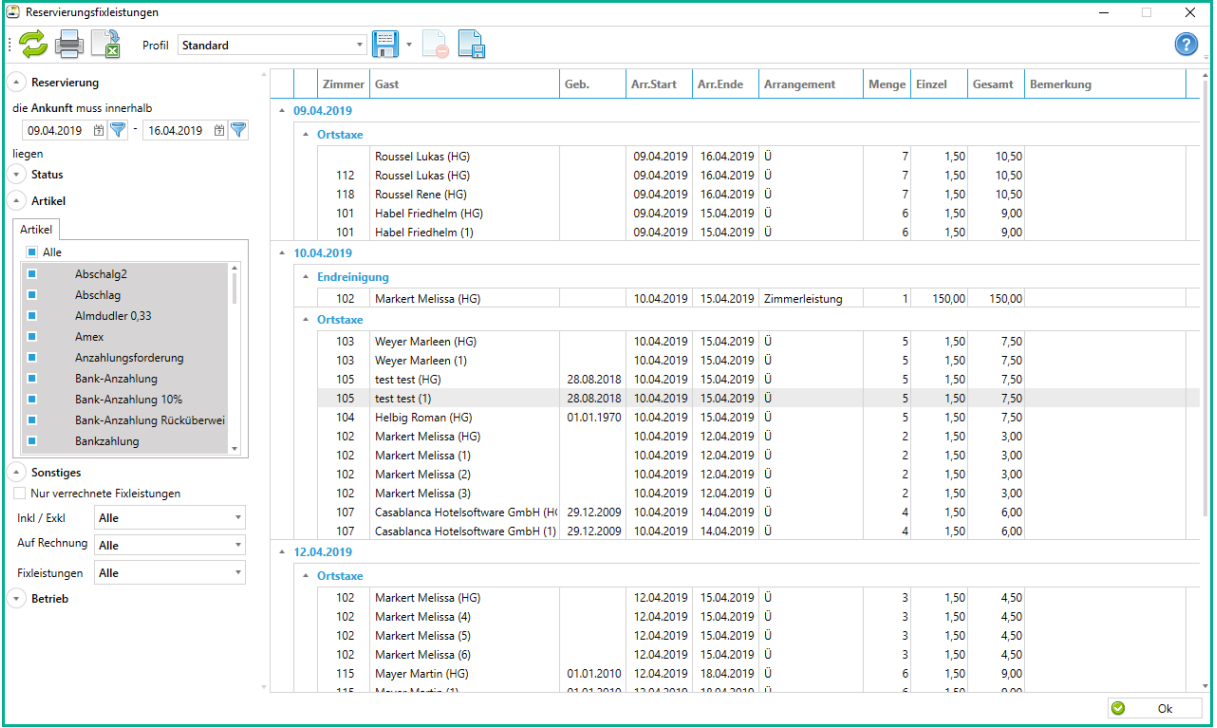

Auf der linken Seite kann eingeschränkt werden, welche Fixleistungen dargestellt werden. Die Suchoptionen sind:

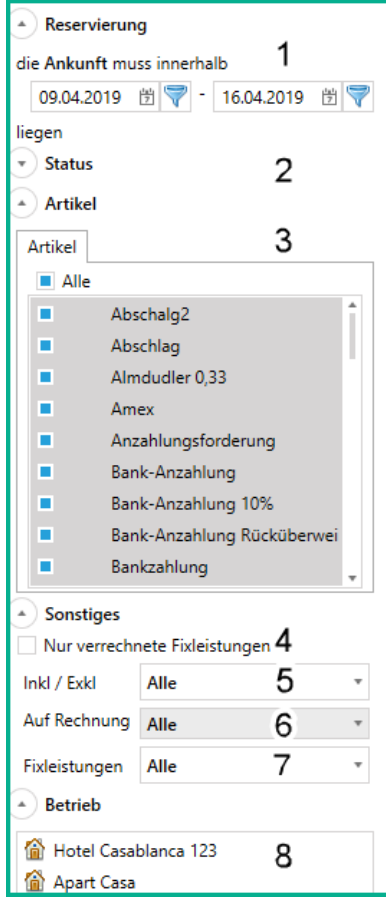

- 1. Ankunft  $\rightarrow$  die Ankunft der Reservierung muss innerhalb des Zeitraums liegen
- 2. Status  $\rightarrow$  kann aufgeklappt und festgelegt werden, welche Reservierungsstatus gefunden werden
- 3. Artikel  $→$  hier werden die gefundenen Fixleistungen definiert
- 4. "Nur verrechnete Fixleistungen"  $\rightarrow$  Fixleistungen, die auf Konten aufgebucht sind
- 5. Inkl / Exkl → Auswahl ob inklusive, exklusive oder beide ermittelt werden
- 6. Auf Rechnung  $\rightarrow$  Fixleistungen, die bereits verrechnet wurden
- 7. Fixleistungen → Arrangementleistungen / Zimmerleistungen oder beides
- 8. Betrieb  $\rightarrow$  hier kann der Betrieb eingeschränkt werden

Nachdem eine der Filter angepasst wurde, muss die Liste mit dem Symbol aktualisiert werden.

*CASABLANCAhotelsoftware gmbh - Öde 58 - 6491 Schönwies - Tirol - Austria T +43 (0) 5418 5622 - F +43 (0) 5418 5622 17 - info@casablanca.at - www.casablanca.at*

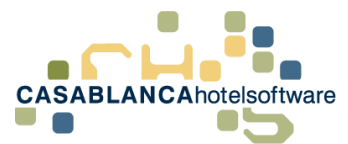

In der Tabelle werden die gefundenen Fixleistungen mit folgenden Spalten dargestellt:

#### **Zimmer**, **Gast**, **Geburtsdatum**, **Arrangement Start**, **Arrangement Ende**, **Arrangement**, **Menge**, **Einzelpreis**, **Gesamtpreis** und **Bemerkung.**

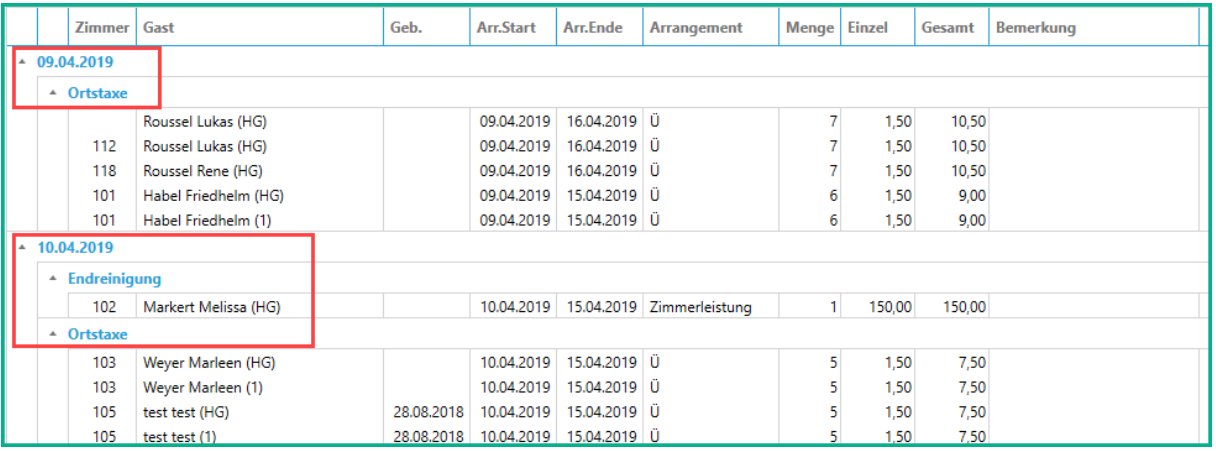

Weiters wird die Liste pro Tag aufgeteilt und jeder Tag wird in die einzelnen Fixleistungen unterteilt.

### <span id="page-4-0"></span>*2.3 Wie rechnet diese Liste?*

Diese Liste wird nach Anreisetag berechnet. Das bedeutet, dass alle Fixleistungen eines Zeitraums am Anreisetag der Reservierung gesammelt dargestellt werden.

Beispiel: Bei einer Arrangement-Fixleistung, die täglich verbucht wird (wie z.B. Ortstaxe), ist am Anreisetag die gesamte Ortstaxe ausgewiesen und bei den restlichen Aufenthalts-Tagen erscheint diese Reservierung nicht mehr.

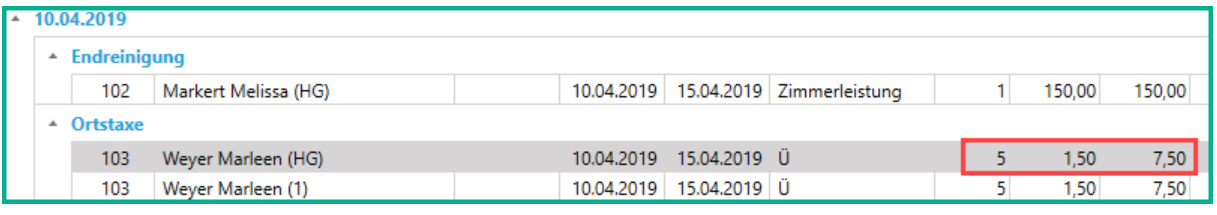

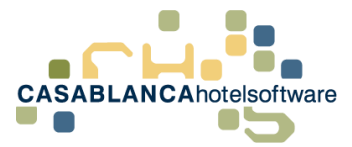

### <span id="page-5-0"></span>*2.4 Anwendungsmöglichkeit dieser Liste, Anzahl Skipasse berechnen*

Mit dieser Liste ist es möglich, die Anzahl der benötigten Skipässe pro Tag zu ermitteln.

Um diesen Wert zu erhalten, muss zuerst der Filter angepasst werden.

#### <span id="page-5-1"></span>*2.4.1 Zeitraum festlegen*

Als Erstes muss der Zeitraum festgelegt werden, für den die Fixleistungen berechnet werden sollen. Wie schon erwähnt, muss nur der Anreisetag in diesen Zeitraum enthalten sein.

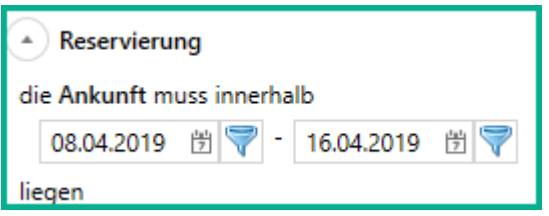

#### <span id="page-5-2"></span>*2.4.2 Status und Reservierungsarten auswählen*

Ebenso müssen alle am Zimmerplan sichtbaren (nicht "Angebot" oder "Storniert") Status ausgewählt werden.

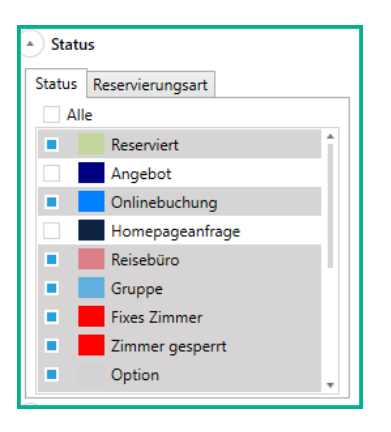

Diese Maske kann mit einem Klick auf den Pfeil neben "Status" aufgeklappt werden.

Nachdem alle Status ausgewählt wurden, sollte noch kontrolliert werden, dass alle Reservierungsarten ausgewählt sind (Klick auf den Tab "Reservierungsart").

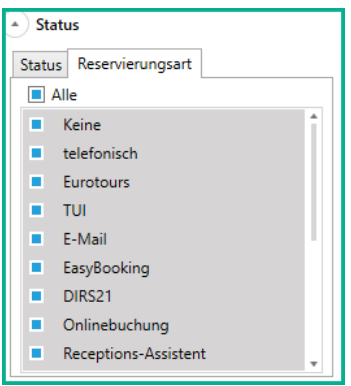

*CASABLANCAhotelsoftware gmbh - Öde 58 - 6491 Schönwies - Tirol - Austria T +43 (0) 5418 5622 - F +43 (0) 5418 5622 17 - info@casablanca.at - www.casablanca.at*

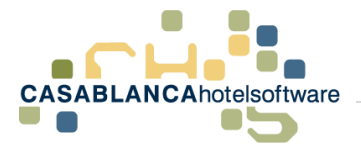

#### <span id="page-6-0"></span>*2.4.3 Artikel auswählen*

Am einfachsten ist es zuerst mit einem Klick auf "Alle" alle Artikel zu demarkieren. Anschließend müssen nur noch in der Liste alle betroffenen Skipass Artikel ausgewählt werden.

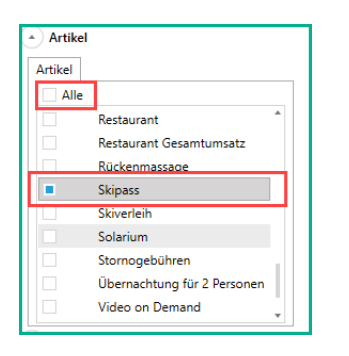

Anschließend muss die Liste nur noch aktualisiert werden.

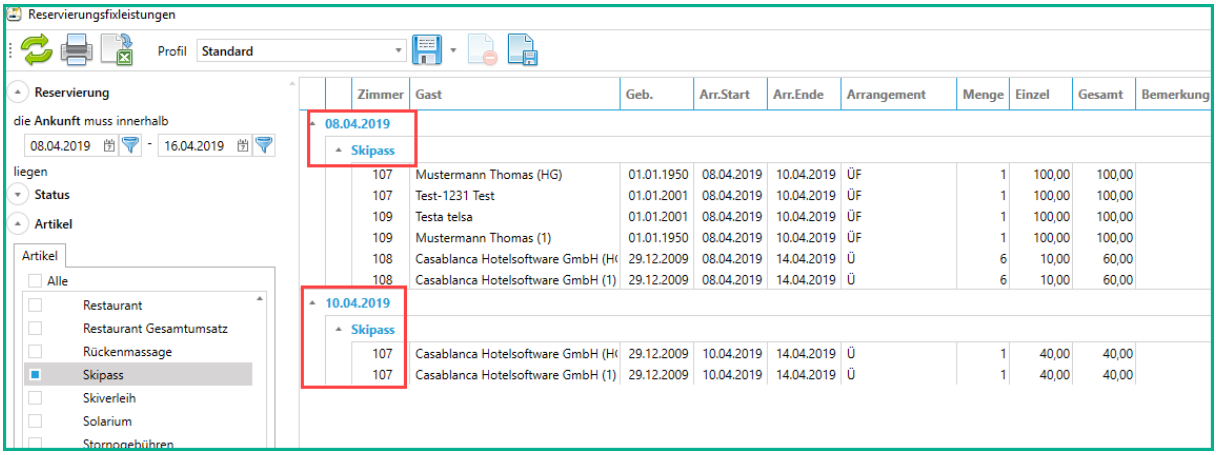

Es werden die Skipässe pro Tag und pro Gast zusammengefasst dargestellt.

Wenn die Liste ausgedruckt wird, wird auch eine Summe dargestellt.

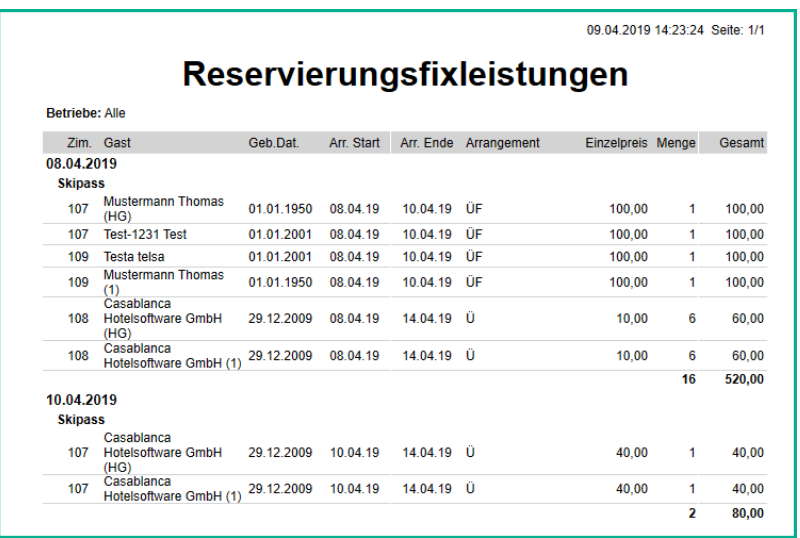

Wenn diese Einstellung öfters gebraucht wird, kann diese auch als Profil gesichert werden.

*CASABLANCAhotelsoftware gmbh - Öde 58 - 6491 Schönwies - Tirol - Austria T +43 (0) 5418 5622 - F +43 (0) 5418 5622 17 - info@casablanca.at - www.casablanca.at*

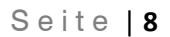

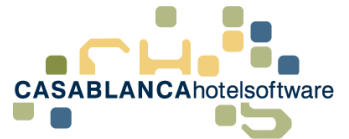

## <span id="page-7-0"></span>*3 Einstellungen als Profil speichern*

Nachdem alle benötigten Einstellungen für eine Suche angepasst wurden (zum Beispiel wie bei Punkt **2.4 Anzahl der Skipässe**), können diese Einstellungen als Profil gespeichert werden.

Dazu muss nur in der Liste oben auf das Symbol **der** geklickt werden.

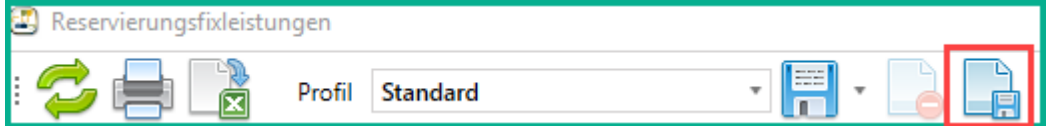

Anschließend kann der Name für das Profil festgelegt werden.

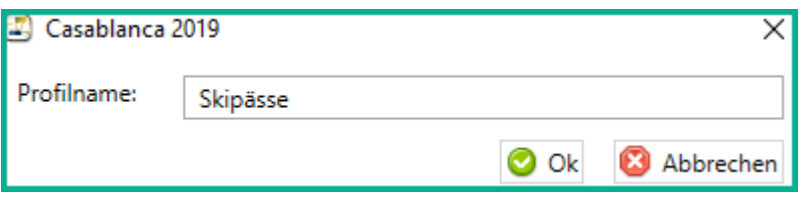

Nun kann oben immer das Profil ausgewählt werden, ohne das die Einstellungen jedes Mal erneut ausgewählt werden müssen.

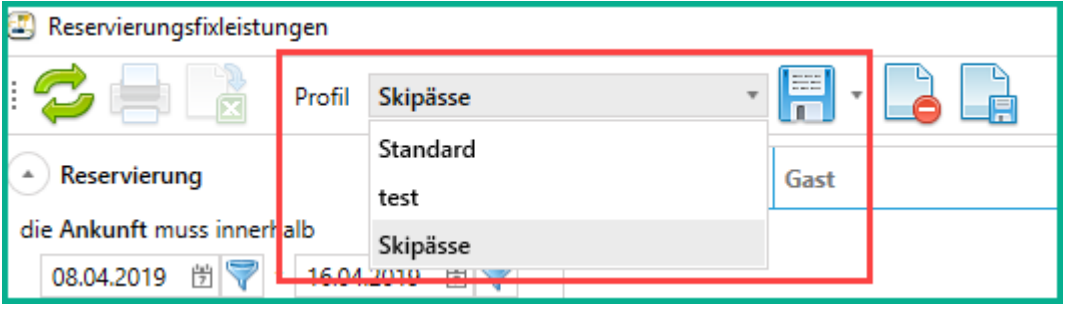